Matching Student PSAT Scores to College Board Account

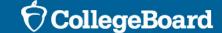

### Why match scores?

- The College Board encourages students to access their SAT Suite of Assessments scores through their College Board accounts
- Online score reports provide students their scores in a dynamic, flexible way, so students can best prepare themselves for success on the SAT and beyond.
- If a student name, DOB and address in their College Board account matches the name, DOB and address on a student answer sheet EXACTLY, their online score reports will be automatically uploaded to their College Board account
  - We understand that student information does not always match, and if a student is missing scores from their College Board account, they can retrieve the information by providing some basic information
- The following steps can be followed for all students who are missing scores for PSAT/NMSQT, PSAT 10 and PSAT 8/9

## Step 1 – Log into CB Account

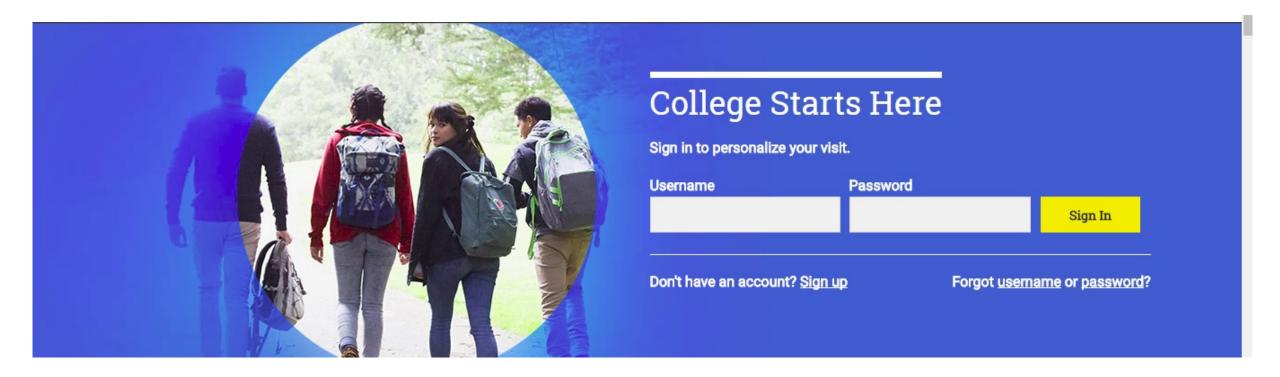

## Step 2 – Navigate to PSAT Scores Section

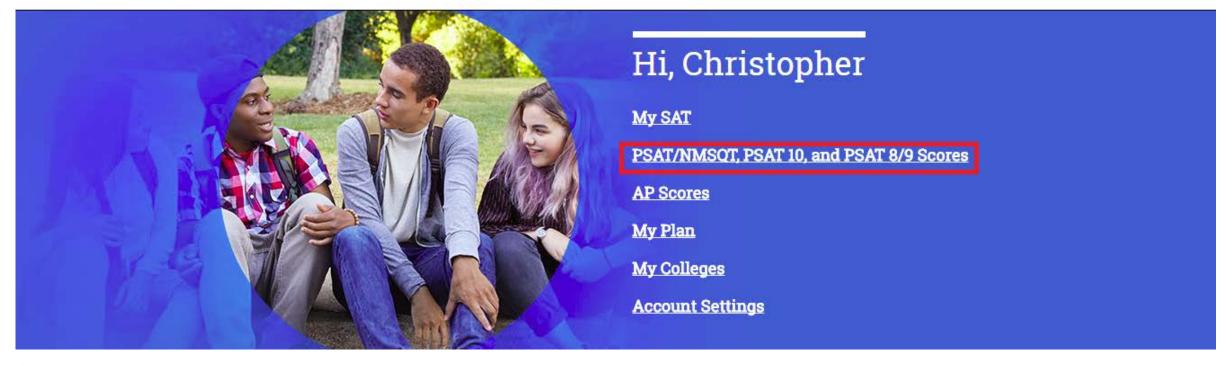

# Step 3 – If scores are not present, scroll down to find Matching Tool

Students should verify that their scores have been released before utilizing the Matching Tool. If students attempt to access scores that have not yet been released, the Matching Tool will not be successful.

#### Don't See Your Scores?

If you took a test in the 2017-18 school year, check whether your scores have been released:

- · SAT score release schedule
- · Subject Tests score release schedule
- PSAT/NMSQT: Scores are released December 11-13, 2017
- . PSAT 10 and PSAT 8/9: Check with your school counselor

If your scores have already been released (including previous years):

- You may need to update your account information. Go to the Matching Tool o verify. To make corrections, click 'Update'.
- 2. If you have a Registration Number for the SAT or Subject Tests, or an Access Code for PSAT-related assessments, go to the Matching Tool and click 'Get My Scores'.

# Step 4 – Verify student information is correct

#### **Get Your Scores | Matching Tool**

First (Given) Name:

Verify that your College Board account information is correct. If it's not correct, make the necessary updates.

| The Content tune.           |               |
|-----------------------------|---------------|
| Middle Initial:             |               |
| Last Name (surname):        |               |
| Sex:                        |               |
| Date of Birth:              |               |
| Email Address:              |               |
| High School Graduation Date |               |
| Your School:                |               |
| Address Line 1:             |               |
| Address Line 2:             |               |
| City:                       |               |
| State:                      |               |
| ZIP Code:                   |               |
| Update Back                 | Get My Scores |

## Step 5 – Provide information to match scores

#### **Get Your Scores | Matching Tool**

Please supply information about the test that you want a score for. It's best to supply information about the test you're looking for. If you don't have this information, you can try using your student ID.

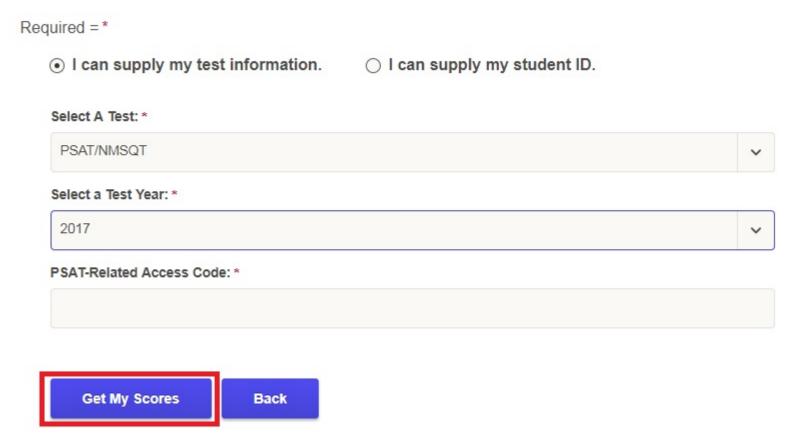

### Required information

- In order to retrieve an online score report, students will need to enter the following information:
  - The test that was administered (PSAT/NMSQT, PSAT 10, PSAT 8/9 or SAT)
  - The year in which that test was administered
  - Their unique access code
- Access codes can be retrieved two ways:
  - By running a roster report in the K12 Assessment Reporting Portal for that administration of the test
  - Printed on the front of a student's paper score report

#### Additional Support

- If you require additional assistance, please reach out to our team at ilsat@collegeboard.org
- For technical issues with College Board accounts and scores, please contact PSAT customer service at:
  - 888-477-7728 (Educator hotline)
  - 866-433-7728 (Students and Parents hotline)
- Tech issues that should be directed to customer service include:
  - Matching Tool unable to link student scores
  - Student account name/password issues
  - Merging of multiple student accounts